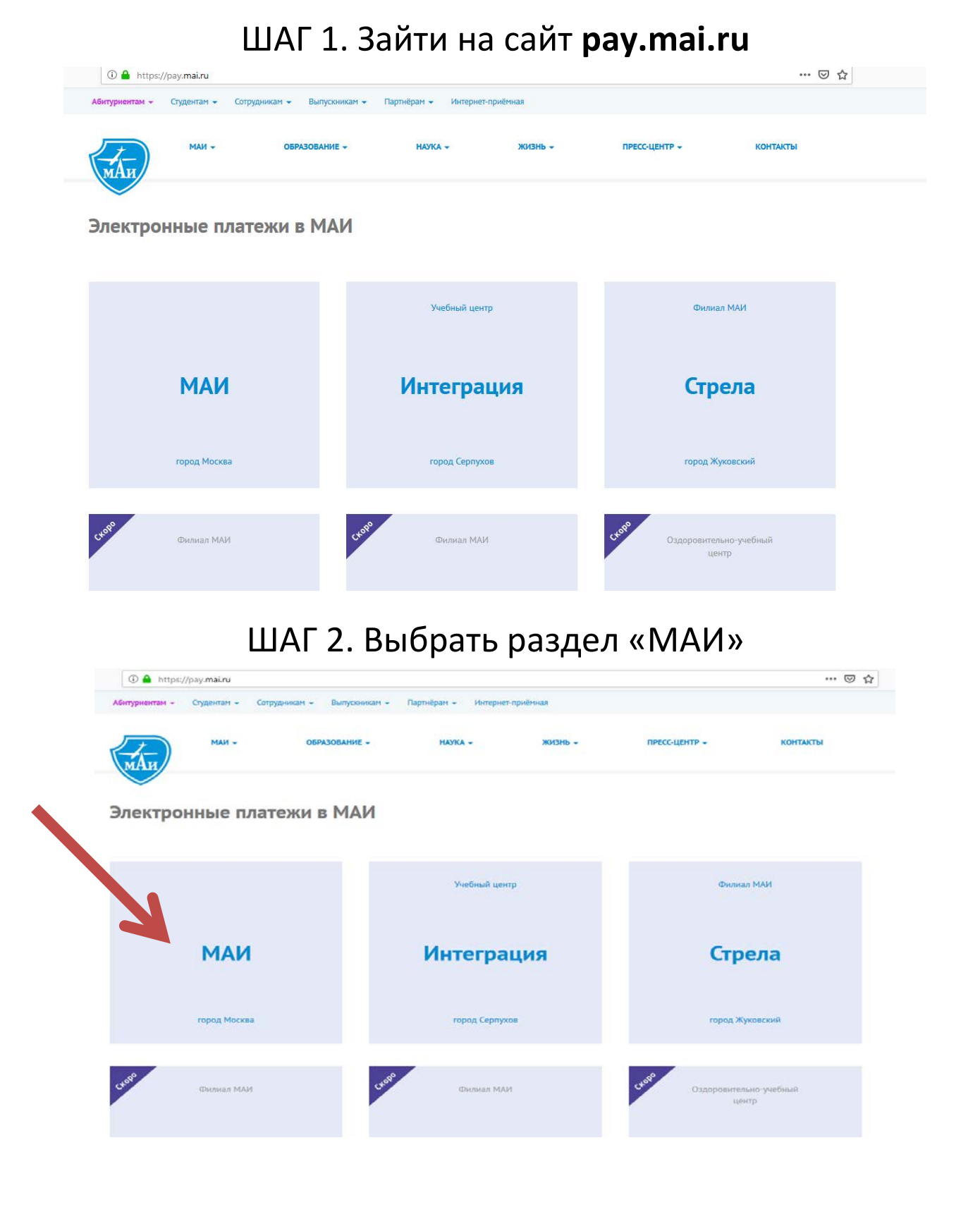

## ШАГ 3. «ВЫБРАТЬ ПУНКТ ОПЛАТА ОБРАЗОВАТЕЛЬНЫХ УСЛУГ»

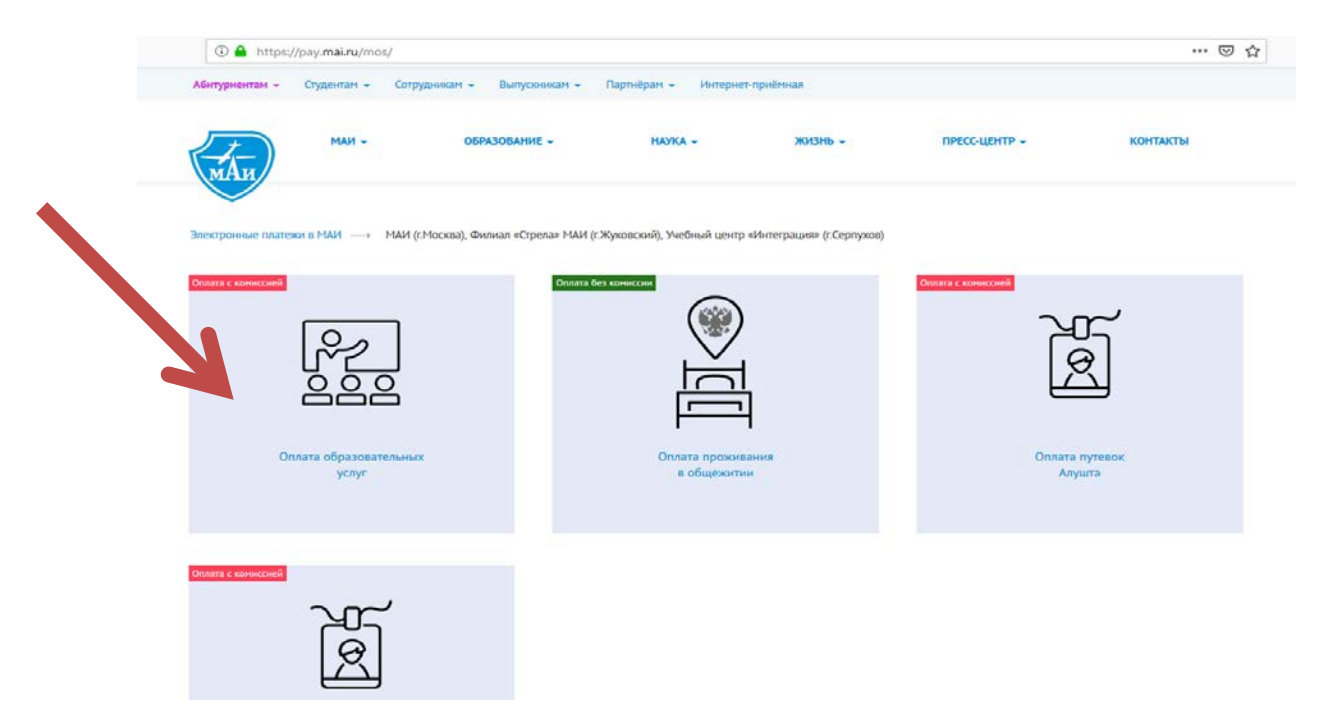

## ШАГ 4. ВПИСАТЬ НЕОБХОДИМЫЕ ДАННЫЕ И СУММУ ПЛАТЕЖА

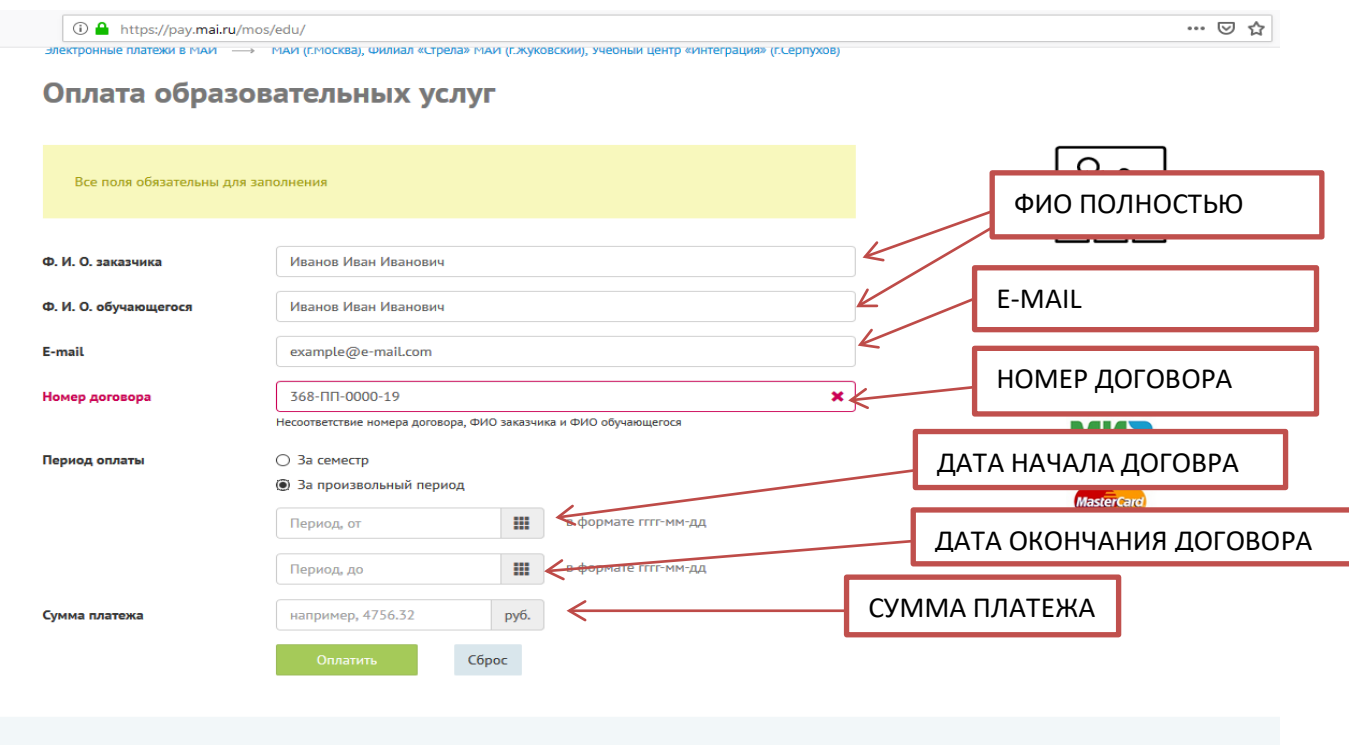